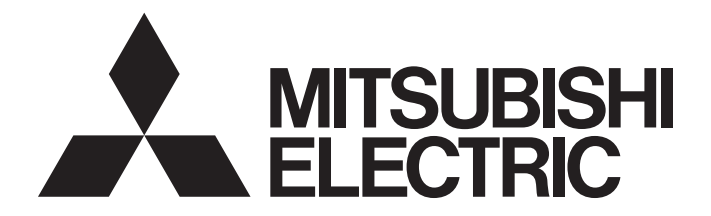

# Programmable Controller

# **MELSEC iQ R**

MELSEC iQ-R Positioning Module Function Block Reference

## **CONTENTS**

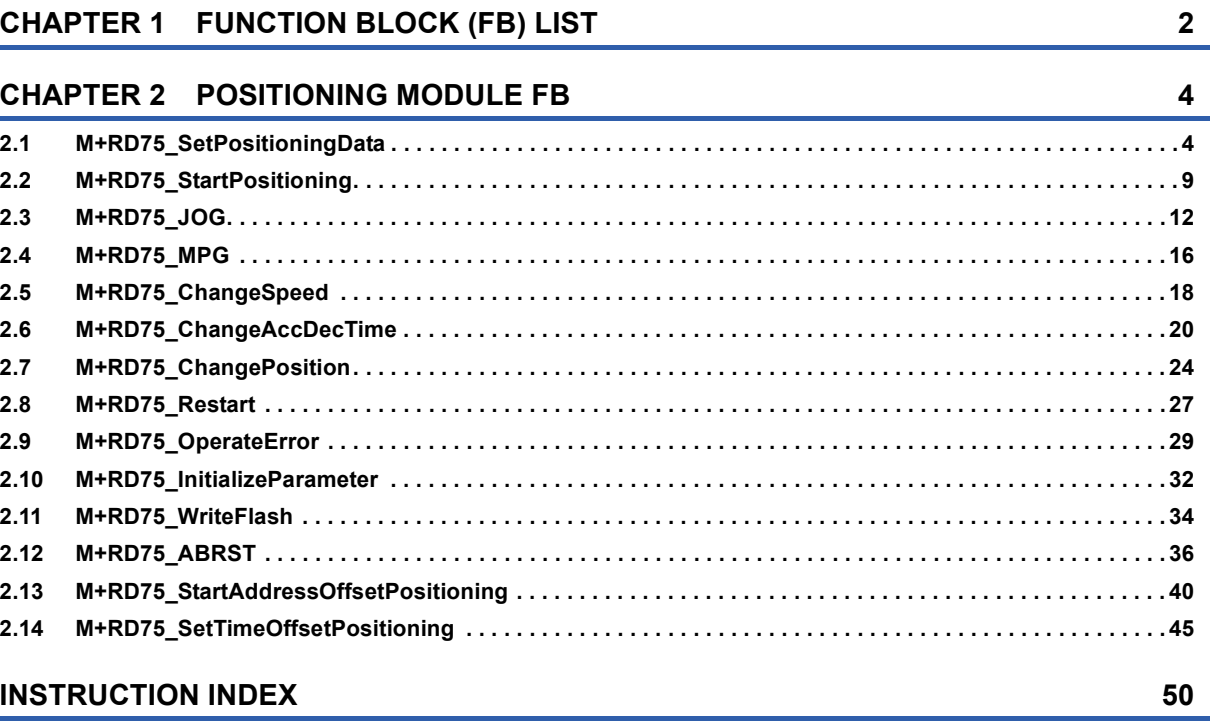

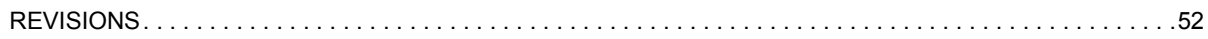

# <span id="page-3-0"></span>**1 FUNCTION BLOCK (FB) LIST**

#### **Name<sup>[\\*1](#page-3-1)</sup> Description** M+RD75\_SetPositioningData Sets positioning data (Da.1 to Da.10, Da.27 to Da.29). M+RD75\_StartPositioning Starts the positioning operation. M+RD75\_JOG Performs the JOG operation or inching operation. M+RD75 MPG Performs the manual pulse generator operation. M+RD75\_ChangeSpeed Changes the speed. M+RD75\_ChangeAccDecTime <br>
Changes the acceleration/deceleration time at the speed change. M+RD75\_ChangePosition Changes the target position. M+RD75\_Restart Restart Restarts the axis being stopped. M+RD75\_OperateError Mexicon Monitors errors and warnings, and resets errors. M+RD75\_InitializeParameter | Initializes parameters. M+RD75\_WriteFlash Writes positioning data and block start data in the buffer memory to the flash ROM. M+RD75\_ABRST Restores the absolute position.  $M+RD75$ \_StartAddressOffsetPositioning | Starts one of the axes after the other axis has started and moved for a specified movement amount. M+RD75\_SetTimeOffsetPositioning Starts one of the axes after the other axis has started and a specified time has elapsed.

#### This chapter lists the FBs for the MELSEC iQ-R series positioning module.

<span id="page-3-1"></span>\*1 Note that this reference does not describe the FB version information which is displayed such as "\_00A" at the end of FB name

# <span id="page-5-0"></span>**2 POSITIONING MODULE FB**

# <span id="page-5-2"></span><span id="page-5-1"></span>**2.1 M+RD75\_SetPositioningData**

#### **Name**

M+RD75\_SetPositioningData

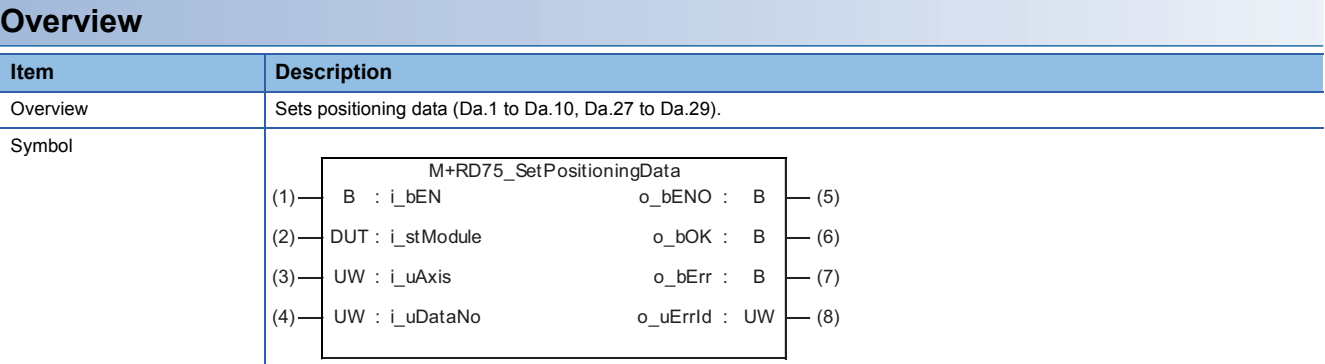

#### **Labels**

#### ■**Input label**

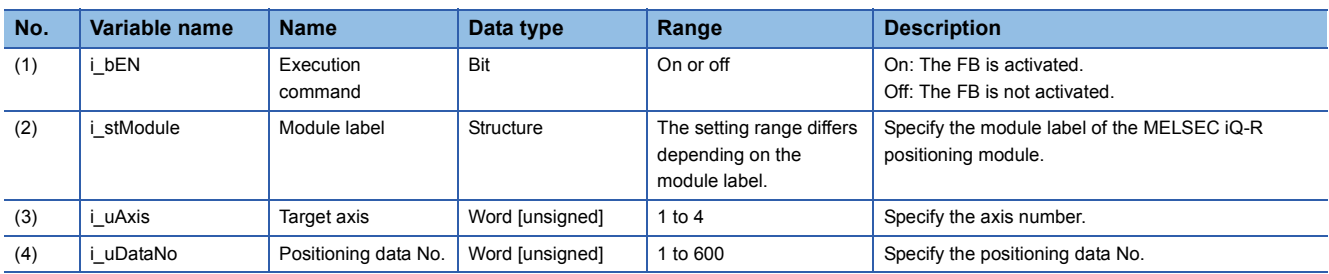

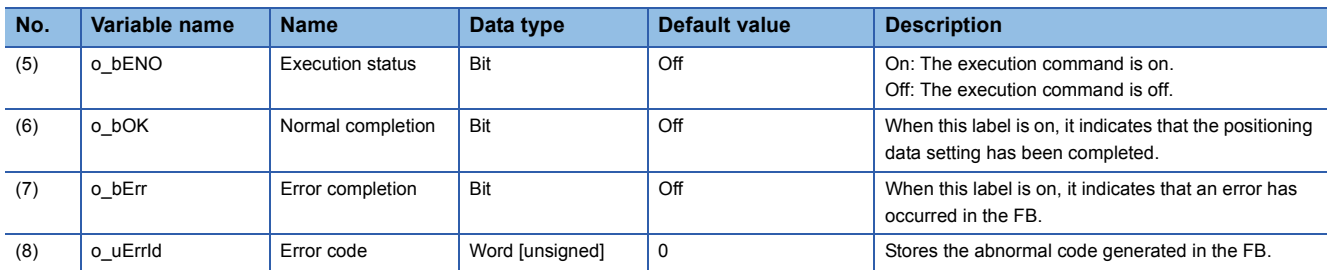

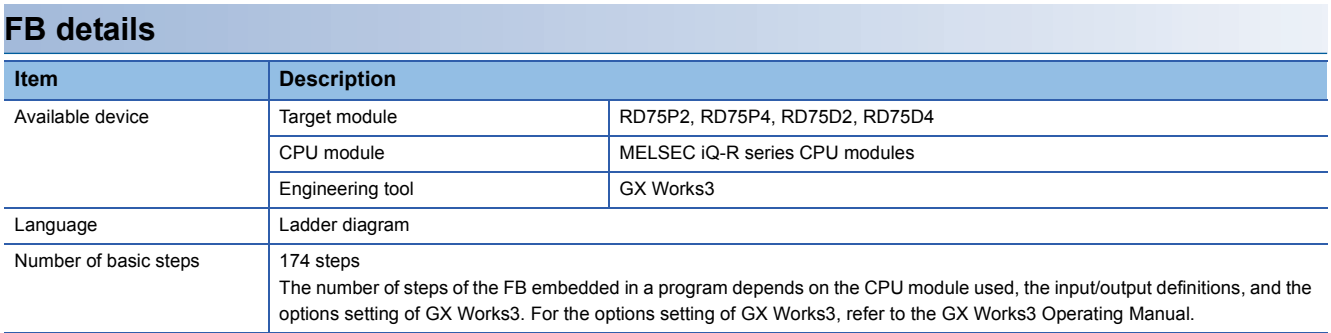

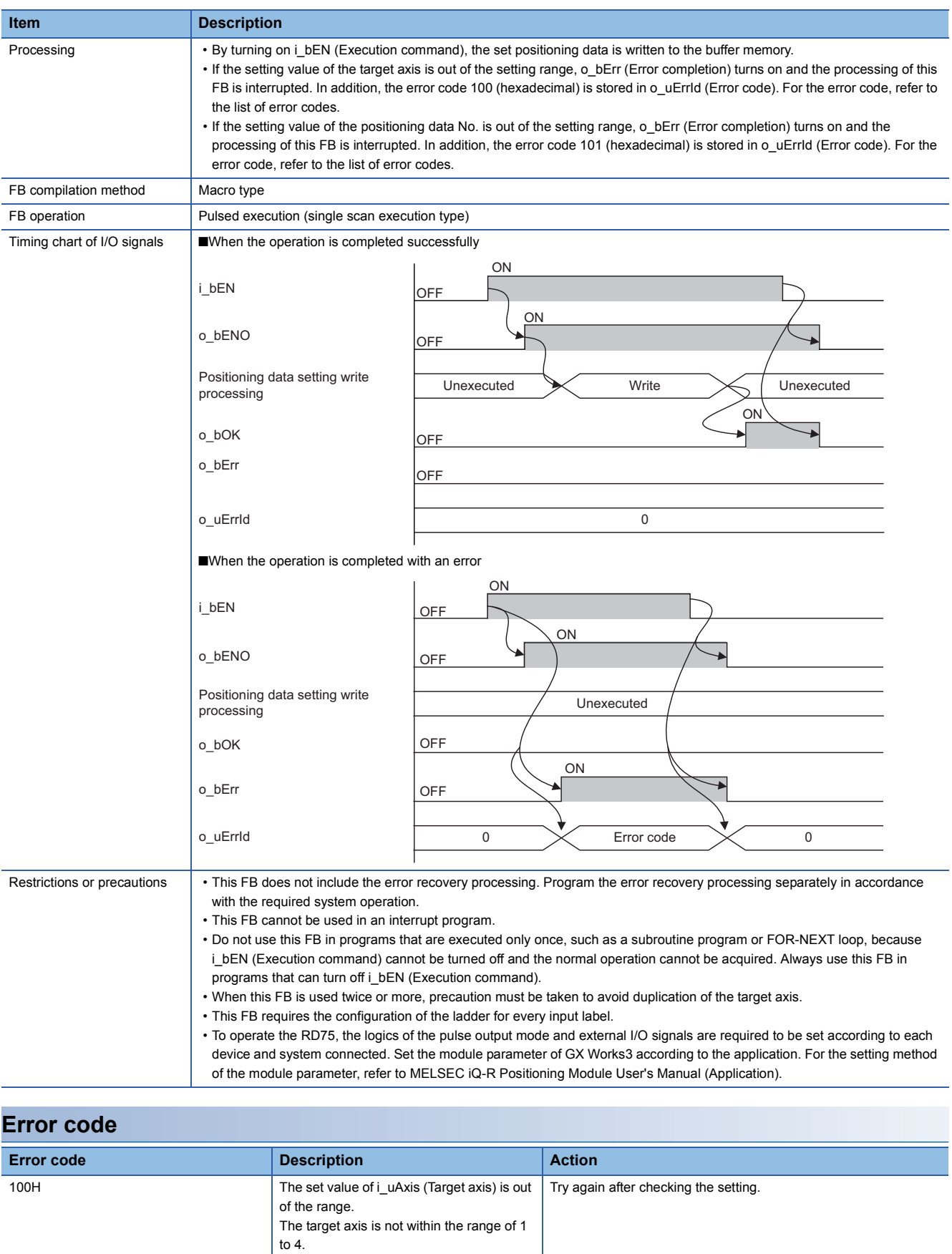

101H The set value of i\_uDataNo (Positioning

data No.) is out of the range.

range of 1 to 600.

The positioning data No. is not within the

Try again after checking the setting.

![](_page_7_Picture_260.jpeg)

![](_page_8_Picture_310.jpeg)

![](_page_9_Picture_240.jpeg)

**Item** Overview Symbol

#### <span id="page-10-1"></span><span id="page-10-0"></span>M+RD75\_StartPositioning

#### **Overview**

![](_page_10_Picture_325.jpeg)

## **Labels**

#### ■**Input label**

![](_page_10_Picture_326.jpeg)

#### ■**Output label**

![](_page_10_Picture_327.jpeg)

## **FB details**

![](_page_10_Picture_328.jpeg)

![](_page_11_Picture_210.jpeg)

![](_page_12_Picture_167.jpeg)

![](_page_12_Picture_168.jpeg)

<span id="page-13-1"></span><span id="page-13-0"></span>M+RD75\_JOG

#### **Overview**

#### **Item Description** Overview Performs the JOG operation or inching operation. Symbol UW : i\_uInching UD : i\_udJogSpd M+RD75\_JOG (1) : (8) i\_bEN : B o\_bENO (9) o\_bOK : B (10) o\_bErr : B (11) o\_uErrId : UW $(2)$  —  $(3)$  —  $(4) (5)$  —  $(6)$  – (7) DUT : i\_stModule  $UW$  : i\_uAxis : B i\_bFJog  $B$  : i\_bEN B : i\_bRJog

#### **Labels**

#### ■**Input label**

![](_page_13_Picture_370.jpeg)

![](_page_13_Picture_371.jpeg)

![](_page_14_Picture_100.jpeg)

![](_page_15_Figure_0.jpeg)

![](_page_16_Picture_201.jpeg)

![](_page_16_Picture_202.jpeg)

<span id="page-17-1"></span><span id="page-17-0"></span>M+RD75\_MPG

#### **Overview**

#### **Item Description** Overview Performs the manual pulse generator operation. Symbol o\_bErr : B (7) o\_uErrId : UW (8) (3) — UW : i\_uAxis  $\overline{\phantom{a}}$  UD : i\_udMPGInMag M+RD75\_MPG (2) — DUT : i\_stModule :B(1) B (5) i\_bEN o\_bENO :  $-$  (6)  $(4)$ o\_bOK : B

#### **Labels**

## ■**Input label**

![](_page_17_Picture_321.jpeg)

![](_page_17_Picture_322.jpeg)

![](_page_17_Picture_323.jpeg)

![](_page_18_Picture_243.jpeg)

![](_page_18_Picture_244.jpeg)

<span id="page-19-1"></span><span id="page-19-0"></span>M+RD75\_ChangeSpeed

#### **Overview**

#### **Item Description** Overview Changes the speed. Symbol UD : i\_udSpdChgVal o\_bErr : B (7) o\_uErrId : UW (8) M+RD75\_ChangeSpeed  $\overline{\phantom{a}}$  DUT : i\_stModule  $-$  UW : i\_uAxis B(1) o\_bENO (5) : i\_bEN : B (6) o\_bOK : B $(2)$  $(3) (4)$

### **Labels**

#### ■**Input label**

![](_page_19_Picture_334.jpeg)

![](_page_19_Picture_335.jpeg)

![](_page_19_Picture_336.jpeg)

![](_page_20_Picture_228.jpeg)

![](_page_20_Picture_229.jpeg)

#### <span id="page-21-1"></span><span id="page-21-0"></span>M+RD75\_ChangeAccDecTime

## **Overview**

![](_page_21_Picture_342.jpeg)

#### **Labels**

#### ■**Input label**

![](_page_21_Picture_343.jpeg)

![](_page_21_Picture_344.jpeg)

![](_page_22_Picture_95.jpeg)

![](_page_23_Picture_191.jpeg)

![](_page_24_Picture_160.jpeg)

![](_page_24_Picture_161.jpeg)

**2**

#### <span id="page-25-1"></span><span id="page-25-0"></span>M+RD75\_ChangePosition

## **Overview**

![](_page_25_Picture_371.jpeg)

#### **Labels**

## ■**Input label**

![](_page_25_Picture_372.jpeg)

#### ■**Output label**

![](_page_25_Picture_373.jpeg)

## **FB details**

![](_page_25_Picture_374.jpeg)

![](_page_26_Picture_244.jpeg)

![](_page_27_Picture_48.jpeg)

<span id="page-28-1"></span><span id="page-28-0"></span>M+RD75\_Restart

#### **Overview**

#### **Item Description**

Symbol

![](_page_28_Figure_5.jpeg)

## **Labels**

#### ■**Input label**

![](_page_28_Picture_305.jpeg)

#### ■**Output label**

![](_page_28_Picture_306.jpeg)

#### **FB details**

![](_page_28_Picture_307.jpeg)

![](_page_29_Picture_215.jpeg)

![](_page_29_Picture_216.jpeg)

<span id="page-30-1"></span><span id="page-30-0"></span>M+RD75\_OperateError

#### **Overview**

#### **Item Description** Overview Monitors errors and warnings, and resets errors. Symbol o\_bModuleWarn : B B : i\_bErrReset o\_uModuleErrId : UW DUT : i\_stModule UW : i\_uAxis M+RD75\_OperateError :B(1) (5) i\_bEN o\_bENO : B (6)  $- (7)$  $-$  (8)  $-$  (9)  $- (10)$  $-$  (11)  $-$  (12)  $(2)$  $(3) (4)$ o\_uModuleWarnId: UW o\_bOK : B o\_bModuleErr : B o\_bErr : B o\_uErrId : UW

#### **Labels**

#### ■**Input label**

![](_page_30_Picture_349.jpeg)

![](_page_30_Picture_350.jpeg)

![](_page_31_Picture_204.jpeg)

![](_page_32_Picture_188.jpeg)

![](_page_32_Picture_189.jpeg)

#### <span id="page-33-1"></span><span id="page-33-0"></span>M+RD75\_InitializeParameter

## **Overview**

![](_page_33_Picture_272.jpeg)

## **Labels**

#### ■**Input label**

![](_page_33_Picture_273.jpeg)

![](_page_33_Picture_274.jpeg)

![](_page_33_Picture_275.jpeg)

![](_page_34_Picture_135.jpeg)

![](_page_34_Picture_136.jpeg)

<span id="page-35-1"></span><span id="page-35-0"></span>M+RD75\_WriteFlash

## **Overview**

![](_page_35_Picture_274.jpeg)

## **Labels**

#### ■**Input label**

![](_page_35_Picture_275.jpeg)

![](_page_35_Picture_276.jpeg)

![](_page_35_Picture_277.jpeg)

![](_page_36_Picture_135.jpeg)

![](_page_36_Picture_136.jpeg)

**2**

<span id="page-37-1"></span><span id="page-37-0"></span>M+RD75\_ABRST

#### **Overview**

## **Item Description**

#### Symbol

![](_page_37_Picture_397.jpeg)

### **Labels**

#### ■**Input label**

![](_page_37_Picture_398.jpeg)

#### ■**Output label**

![](_page_37_Picture_399.jpeg)

**36** 2 POSITIONING MODULE FB

![](_page_38_Picture_154.jpeg)

**2**

![](_page_39_Picture_227.jpeg)

![](_page_40_Picture_43.jpeg)

#### <span id="page-41-1"></span><span id="page-41-0"></span>M+RD75\_StartAddressOffsetPositioning

## **Overview**

![](_page_41_Picture_284.jpeg)

#### **Labels**

#### ■**Input label**

![](_page_41_Picture_285.jpeg)

![](_page_42_Picture_180.jpeg)

#### ■**Output label**

![](_page_42_Picture_181.jpeg)

#### **FB details Item Description** Available device **Target module** Target module RD75P2, RD75P4, RD75D2, RD75D4 CPU module MELSEC iQ-R series CPU modules Engineering tool GX Works3 Language **Ladder diagram** Number of basic steps 870 steps The number of steps of the FB embedded in a program depends on the CPU module used, the input/output definitions, and the options setting of GX Works3. For the options setting of GX Works3, refer to the GX Works3 Operating Manual.

![](_page_43_Figure_0.jpeg)

![](_page_44_Picture_239.jpeg)

![](_page_45_Picture_176.jpeg)

#### <span id="page-46-1"></span><span id="page-46-0"></span>M+RD75\_SetTimeOffsetPositioning

#### **Overview**

![](_page_46_Picture_317.jpeg)

#### **Labels**

## ■**Input label**

![](_page_46_Picture_318.jpeg)

![](_page_46_Picture_319.jpeg)

![](_page_47_Picture_144.jpeg)

![](_page_48_Picture_230.jpeg)

![](_page_49_Picture_91.jpeg)

# <span id="page-51-0"></span>**INSTRUCTION INDEX**

## **M**

![](_page_51_Picture_73.jpeg)

# <span id="page-53-0"></span>**REVISIONS**

![](_page_53_Picture_88.jpeg)

#### $T$  matrix is given on the bottom left of the back combined  $T$

<span id="page-53-1"></span>Japanese manual number: BCN-P5999-0367-D

This manual confers no industrial property rights of any other kind, nor does it confer any patent licenses. Mitsubishi Electric Corporation cannot be held responsible for any problems involving industrial property rights which may occur as a result of using the contents noted in this manual.

#### 2014 MITSUBISHI ELECTRIC CORPORATION

[BCN-P5999-0377-D](#page-53-1)(1704)MEE

## **MITSUBISHI ELECTRIC CORPORATION**

HEAD OFFICE : TOKYO BUILDING, 2-7-3 MARUNOUCHI, CHIYODA-KU, TOKYO 100-8310, JAPAN NAGOYA WORKS : 1-14 , YADA-MINAMI 5-CHOME , HIGASHI-KU, NAGOYA , JAPAN

When exported from Japan, this manual does not require application to the Ministry of Economy, Trade and Industry for service transaction permission.

Specifications subject to change without notice.